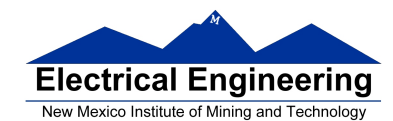

- **Using the MC9S12 IIC Bus with DS 1307 Real Time Clock**
- DS1307 Data Sheet
- Asynchronous Serial Communications
- The MC9S12 Serial Communications Interface (SCI)
- MC9S12 SCI Block Guide V02.05
- Huang, Sections 9.2-9.6

### **Lab on IIC Bus**

•Lab on the IIC Bus

- 1. Communicate with Dallas Semiconductor DS 1307 Real Time Clock
	- (a) Set time and date in clock
	- (b) Read time and date from clock and display
- 2. Display time and date on LCD display
- Hardest program this semester
- Need to use functions
- How to write to LCD display discussed in a previous class notes

```
char msg[] = "hello, world!";openlcd(); 
while (1) {
       msg1 = "...";
       put2lcd(0x80,CMD); // Move to first line 
       puts2lcd(msg1); 
       msg2 = "...";put2lcd(0xC0,CMD); // Move to second line 
       puts2lcd(msg2); 
}
```
• Need C functions to write to and read from RTC over the IIC bus

• Notes from March 24 have functions to initialize IIC bus (iic init()), start a transfer by writing address and R/Wbit (iic\_start()), transmit a byte of data (iic\_transmit()), and stop the transfer (release IIC bus, iic\_stop()).

• Need C functions to switch to receive mode (iic swrcv()) and receive data over IIC bus (iic\_receive).

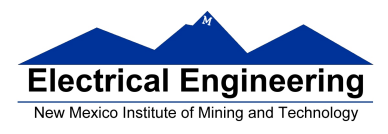

۳Į

• Need to put functions together to write to the RTC, read from the RTC, and display the time/date on the LCD display

- To write data to LCD display, data has to be in the form of an ASCII string
- Data from RTC is in form of BCD data
- For example, year is 0x09

```
msg[0] = ((years > 4) \& 0x0f) + '0';msg[1] = ((year) \& 0x0f) + '0';msg[2] = 'i';... 
msg[8] = 0;put2lcd(0x80,CMD); // Move to first line 
puts2lcd(msg);
```
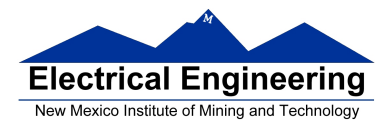

#### **Lab on IIC Bus**

• To read data from RTC, need to do the following:

– Put IIC bus into transmit mode, send START condition, send slave address (with  $R/W = 0$ ), then send address of first register to read. – Put IIC bus into transmit mode, send START condition, send slave address (with  $R/W = 1$ ), switch to receive mode, read dummy byte from IBRD to start IIC clock, then receive data.

• Need function iic swrcv() to switch from transmit to receive mode, and read dummy byte from IBCR.

• When receiving multiple bytes from slave, need to send NACK after last byte in order to tell slave to release bus.

– If you don't do this, slave will hold onto bus, and you cannot take over bus for next operation

• Look at the flow chart from Page 39 of the IIC manual (next page) to see what to do

• I have three receive functions:

1. iic\_receive(): Used for receiving all but last two bytes

– Waits for IBIF flag to set, indicating new data

- Clears IBIF after it has been set
- Reads data from IBDR, which starts next read
- 2. iic receive  $m1()$ : Used for receiving next to last byte
	- Waits for IBIF flag to set, indicating new data
	- Clears IBIF after it has been set
	- Sets TXAK bit so there will be no ACK sent on reading the last byte
	- Reads data from IBDR, which starts next read
- 3. iic\_receive\_last(): Used for receiving last byte

– Waits for IBIF flag to set, indicating new data

– Clears IBIF after it has been set

– Clears TXAK bit so ACK is re-enabled

– Clears MS/SL bit to generate a STOP bit after this transfer is complete

– Sets Tx/Rx bit so MC9S12 will not start SCLK to receive another byte

after reading from IBDR.

– Reads data from IBDR

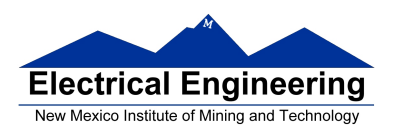

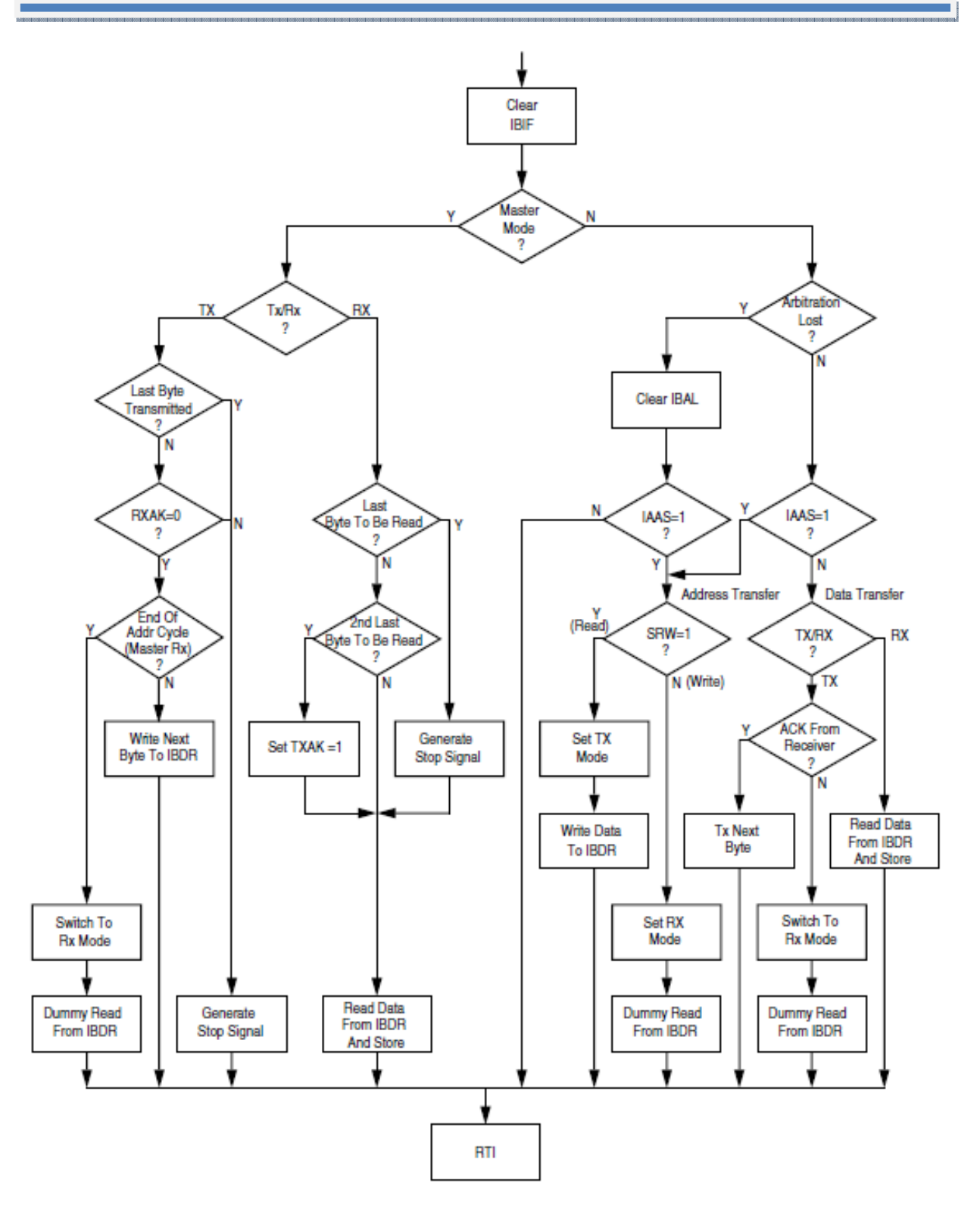

Figure 5-1 Flow-Chart of Typical IIC Interrupt Routine

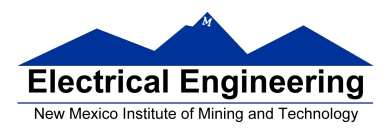

#### **Asynchronous Data Transfer**

- In asynchronous data transfer, there is no clock line between the two devices
- Both devices use internal clocks with the same frequency

• Both devices agree on how many data bits are in one data transfer (usually 8, sometimes 9)

- A device sends data over an TxD line, and receives data over an RxD line
	- The transmitting device transmits a special bit (the start bit) to indicate the start of a transfer
	- The transmitting device sends the requisite number of data bits
	- The transmitting device ends the data transfer with a special bit (the stop bit)
- The start bit and the stop bit are used to synchronize the data transfer

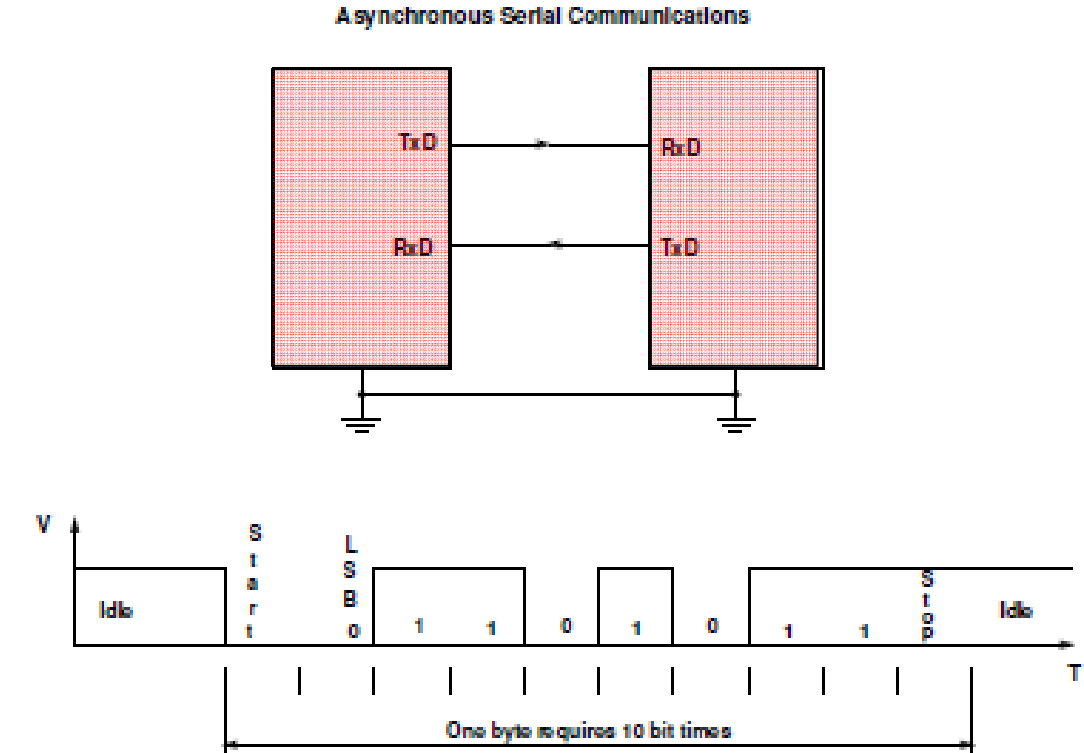

#### OXIDS 11010110

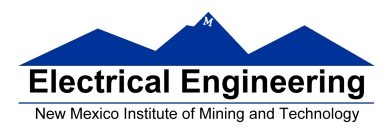

#### **Asynchronous Data Transfer**

• The receiver knows when new data is coming by looking for the start bit (digital 0 on the RxD line).

• After receiving the start bit, the receiver looks for 8 data bits, followed by a stop bit (digital high on the RxD line).

• If the receiver does not see a stop bit at the correct time, it sets the Framing Error bit in the status register.

• Transmitter and receiver use the same internal clock rate, called the Baud Rate.

• At 9600 baud (the speed used by D-Bug12), it takes 1/9600 second for one bit, 10/9600 second, or 1.04 ms, for one byte.

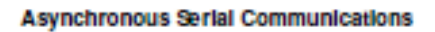

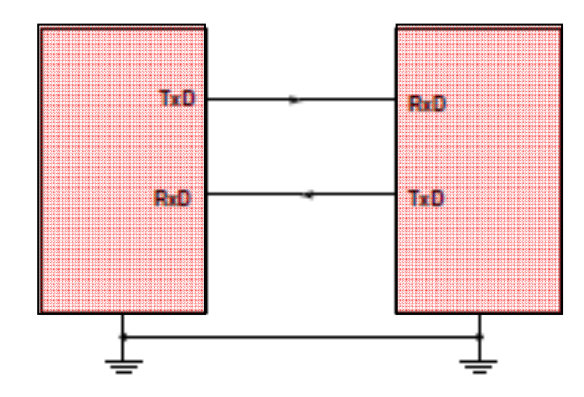

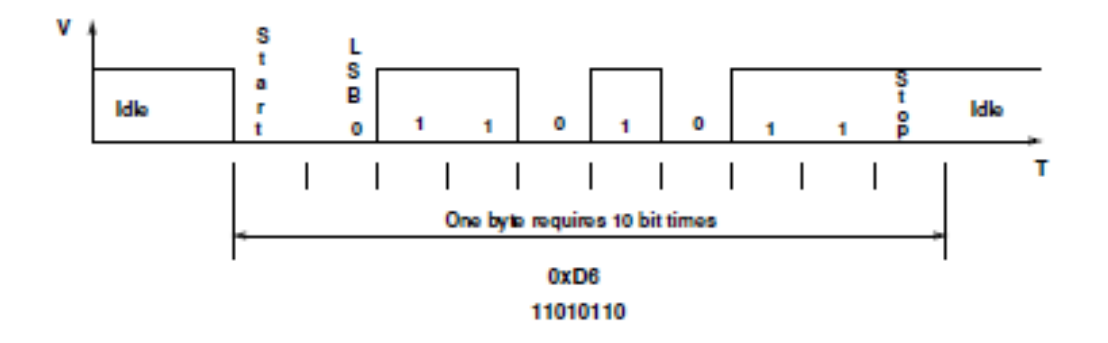

**Asynchronous Serial Protocols** 

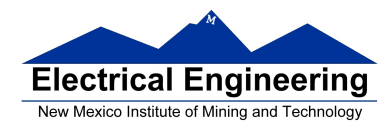

#### **Asynchronous Serial Protocols**

• The SCI interface on the MC9S12 uses voltage levels of 0 V and +5 V. The RS-232 standard uses voltage levels of +12 V and -12 V.

– The Dragon12-Plus board uses a Maxim MAX232A chip to shift the TTL levels from the MC9S12 to the RS-232 levels necessary for connecting to a standard serial port. 0 V from the SCI is converted to  $+12$  V on the DB-9 connector and  $+5$ V from the SCI is converted to -12 V on the DB-9 connector.

– The RS-232 standard can work on cables up to a length of 50 feet.

• Another asynchronous standard is RS-485. Dragon12-Plus board can use SCI1 in RS-485 mode

– RS-485 is a two-wire differential asynchronous protocol

– Multiple devices can connect to the same two wires

– Only one device on the RS-485 bus can transmit; all the other devices are in receive mode

– The Dragon12-Plus DS75176 differential-to-single ended converter to convert the single-ended SCI1 data to differential RS-485 data

– Bit 0 of Port J determines if the RS-485 should be in receive mode or transmit mode

– RS-485 can work with cables up to a length of 1,000 feet.

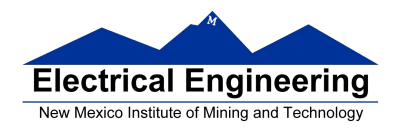

#### **Parity in Asynchronous Serial Transfers**

• The HCS12 can use a parity bit for error detection.

– When enabled in SCI0CR1, the parity function uses the most significant bit for parity.

– There are two types of parity – even parity and odd parity

\* With even parity, and even number of ones in the data clears the parity bit; an odd number of ones sets the parity bit. The data transmitted will always have an even number of ones.

\* With odd parity, and odd number of ones in the data clears the parity bit; an even number of ones sets the parity bit. The data transmitted will always have an odd number of ones.

– The HCS12 can transmit either 8 bits or 9 bits on a single transfer, depending on the state of M bit of SCI0CR1.

– With 8 data bits and parity disabled, all eight bits of the byte will be sent.

– With 8 data bits and parity enabled, the seven least significant bits of the byte are sent; the MSB is replaced with a parity bit.

– With 9 data bits and parity disabled, all eight bits of the byte will be sent, and an additional bit can be sent in the sixth bit of SCI0DRH.

\* It usually does not make sense to use 9 bit mode without parity.

– With 9 data bits and parity enabled, all eight bits of the byte are sent; the ninth bit is the parity bit, which is put into the MSB of SCI0DRH in the receiver.

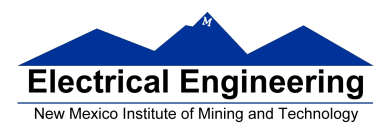

#### **Asynchronous Data Transfer**

• The HCS12 has two asynchronous serial interfaces, called the SCI0 and SCI1 (SCI stands for Serial Communications Interface)

• SCI0 is used by D-Bug12 to communicate with the host PC

• When using D-Bug12 you normally cannot independently operate SCI0 (or you will lose your communications link with the host PC)

- The SCI0 TxD pin is bit 1 of Port S; the SCI1 TxD pin is bit 3 of Port S.
- The SCI0 RxD pin is bit 0 of Port S; the SCI1 RxD pin is bit 2 of Port S.

• In asynchronous data transfer, serial data is transmitted by shifting out of a transmit shift register into a receive shift register.

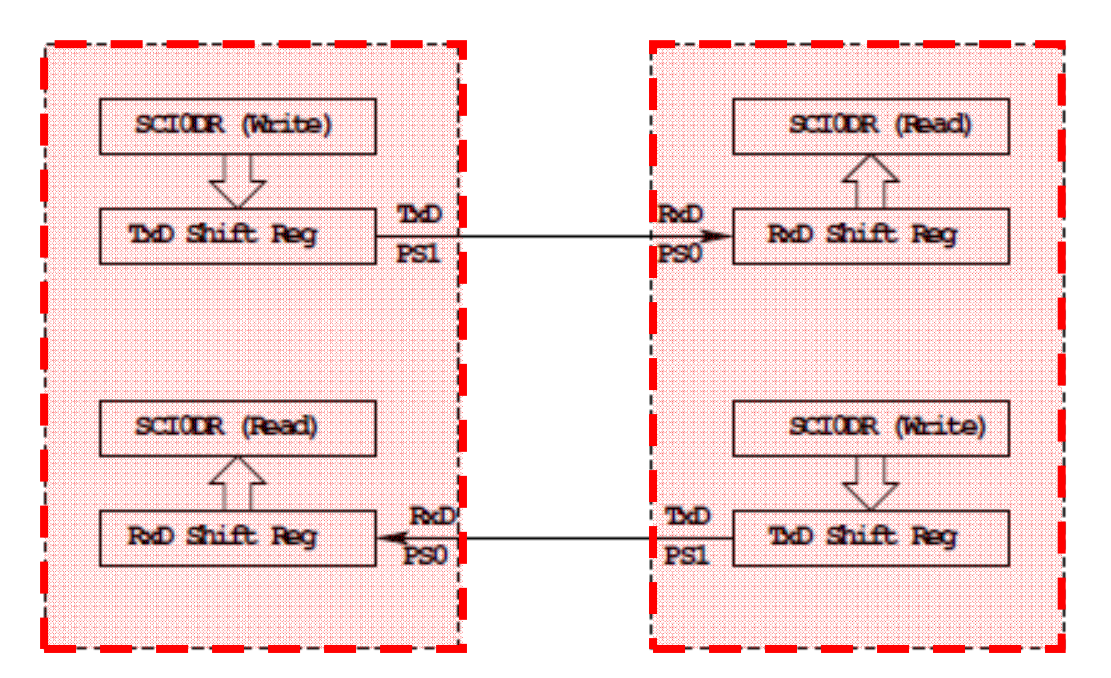

SCIODR receive and transmit registers are separate registers. distributed into two 8-bit reqisters, SCIODRH and SCIODRL

An overrun error is generated if RdD shift register filled before SCIODR read

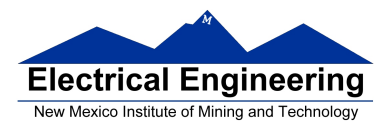

#### **Timing in Asynchronous Data Transfers**

- The BAUD rate is the number of bits per second.
- Typical baud rates are 1200, 2400, 4800, 9600, 19,200, and 115,000
- At 9600 baud the transfer rate is 9600 bits per second, or one bit in 104 µs.
- When not transmitting the TxD line is held high.

• When starting a transfer the transmitting device sends a start bit by bringing TxD low for one bit period (104 µs at 9600 baud).

- The receiver knows the transmission is starting when it sees RxD go low.
- After the start bit, the transmitter sends the requisite number of data bits.

• The receiver checks the data three times for each bit. If the data within a bit is different, there is an error. This is called a noise error.

• The transmitter ends the transmission with a stop bit, which is a high level on TxD for one bit period.

• The receiver checks to make sure that a stop bit is received at the proper time.

• If the receiver sees a start bit, but fails to see a stop bit, there is an error. Most likely the two clocks are running at different frequencies (generally because they are using different baud rates). This is called a framing error.

• The transmitter clock and receiver clock will not have exactly the same frequency.

• The transmission will work as long as the frequencies differ by less  $4.5\%(4\%$  for 9-bit data).

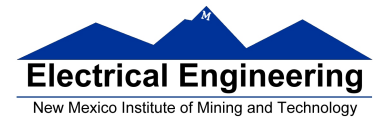

### Timing in Asynchronous Data Transfers

#### **ASYNCHRONOUS SERIAL COMMUNIATIONS**

Baud Clock =  $16x$  Baud Rate

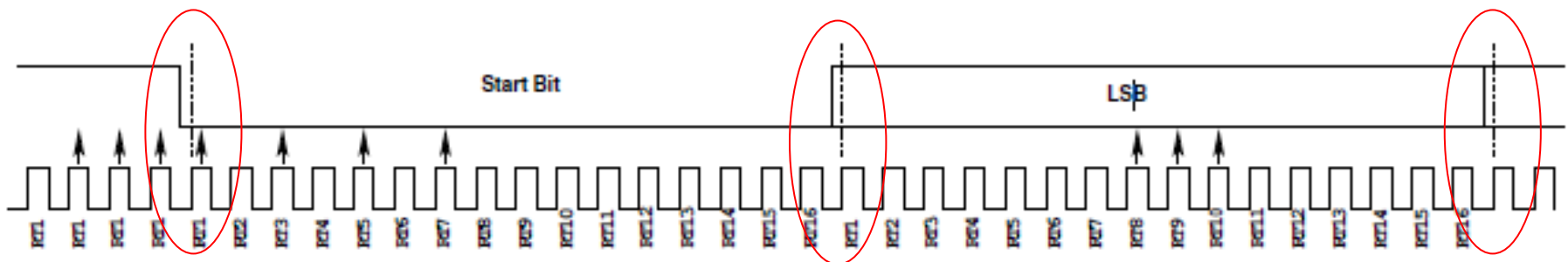

Start Bit - Three 1's followed by 0's at RT1, 3, 5, 7 (Two of RT3, 5, 7 most be sero -If not all sero, Noise Flag set)

If no stop bit detected, Franing Error Flag set

Band clocks can differ by 4.5% (4% for 9 data bits) with no errors.

Even parity -- the noticer of ones in data word is even Odd parity -- the number of ones in data word is odd When using parity, transmit 7 data + 1 parity, or 8 data + 1 parity Data Bit - Check at RT8, 9, 10 (Majority decides value) (If not all same, noise flag set)

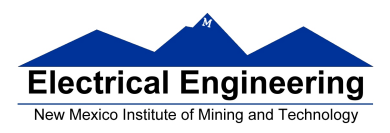

#### **Baud Rate Generation**

• The SCI transmitter and receiver operate independently, although they use the same baud rate generator.

• A 13-bit modulus counter generates the baud rate for both the receiver and the transmitter.

- The baud rate clock is divided by 16 for use by the transmitter.
- The baud rate is

```
mboxSCIBaudRate = Bus Clock/(16 × SCI1BR[12:0])
```
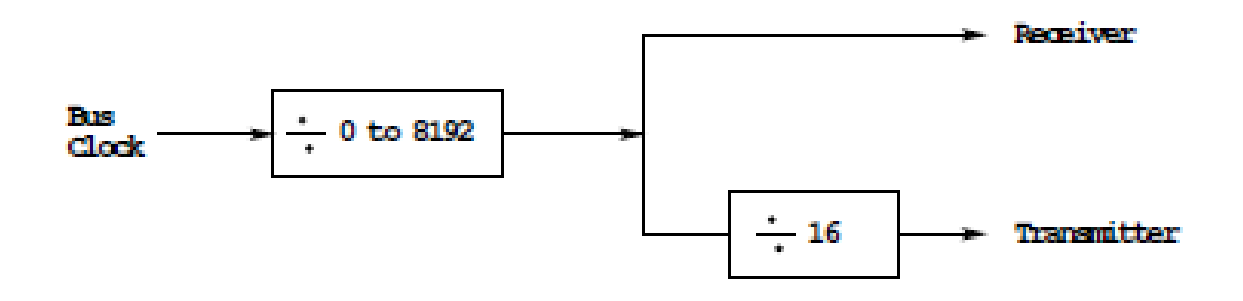

• With a 24 MHz bus clock, the following values give typically used baud rates.

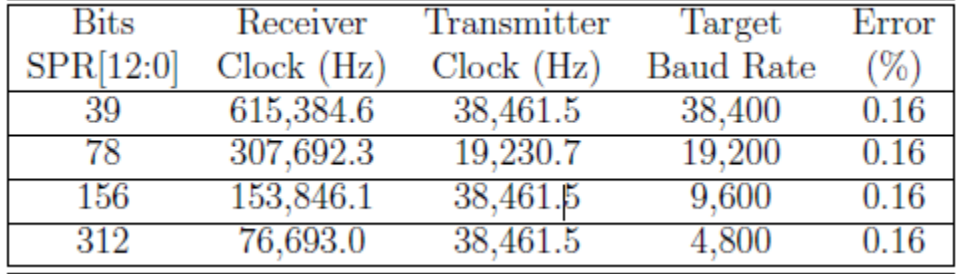

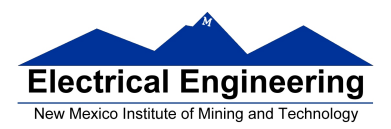

#### **SCI Registers**

- Each SCI uses 8 registers of the HCS12. In the following we will refer to SCI1.
- Two registers are used to set the baud rate (SCI1BDH and SCI1BDL)
- Control register SCI1CR2 is used for normal SCI operation.
- SCI1CR1 is used for special functions, such as setting the number of data bits to 9.
- Status register SCI1SR1 is used for normal operation.
- SCI1SR2 is used for special functions, such as single-wire mode.
- The transmitter and receiver can be separately enabled in SCI1CR2.
- Transmitter and receiver interrupts can be separately enabled in SCI1CR2.
- SCI1SR1 is used to tell when a transmission is complete, and if any error was generated.
- Data to be transmitted is sent to SCI1DRL.

• After data is received it can be read in SCI1DRL. (If using 9-bit data mode, the ninth bit is the MSB of SCI0DRH.)

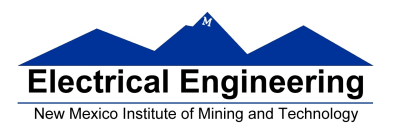

<br>서울을 이용하고 있는 것을 하면 하는 것을 하면 하는 것은 하는 것은 이 것을 하는 것을 하는 것을 하는 것을 하는 것을 하는 것을 하는 것을 하는 것을 하는 것을 하는 것을 하는 것을 하는 것을 하

# **EE 308** Spring 2011

 $\blacksquare$ 

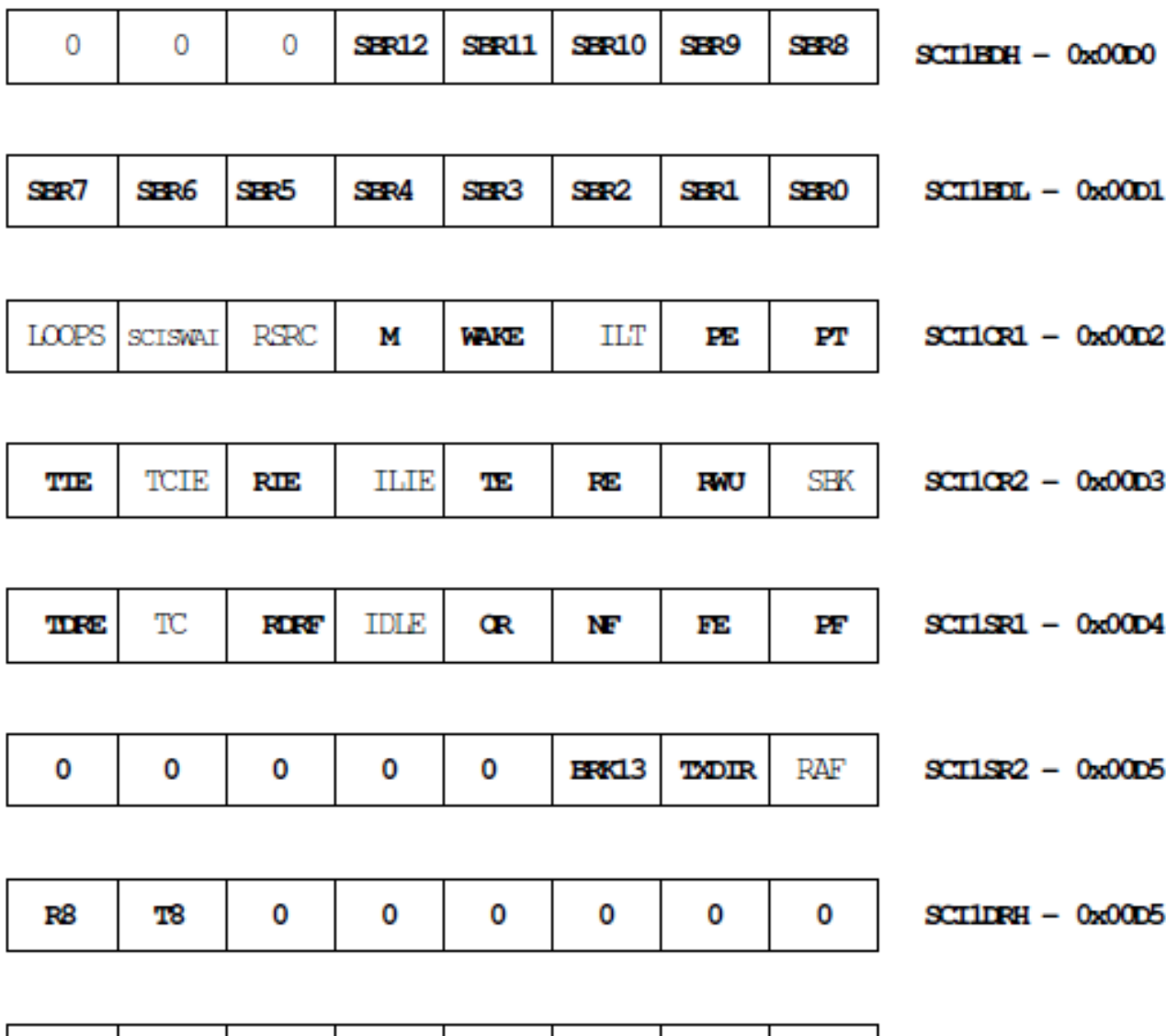

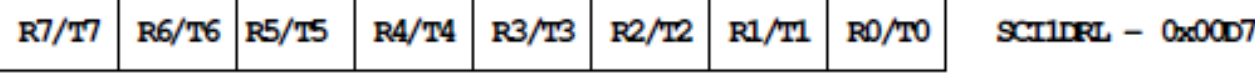

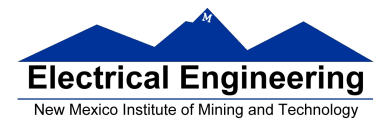

#### **Example program using the SCI Transmitter**

#include "derivative.h" /\* Program to transmit data over SCI port \*/

main()

{

**/\*\*\*\*\*\*\*\*\*\*\*\*\*\*\*\*\*\*\*\*\*\*\*\*\*\*\*\*\*\*\*\*\*\*\*\*\*\*\*\*\*\*\*\*\*\*\*\*\*\*\*\*\*\*\*\*\*\*\*\*\*\*\*\* \* SCI Setup \*\*\*\*\*\*\*\*\*\*\*\*\*\*\*\*\*\*\*\*\*\*\*\*\*\*\*\*\*\*\*\*\*\*\*\*\*\*\*\*\*\*\*\*\*\*\*\*\*\*\*\*\*\*\*\*\*\*\*\*\*\*\*\*\*/**  SCI1BDL = 156;  $/*$  Set BAUD rate to 9,600  $*/$  $SCI1BDH = 0$ ;  $SCIICR1 = 0x00$ ; /\* 0 0 0 0 0 0 0 0 | | | | | | | | | | | | | | | | <u>|</u> Even Parity | | | | | | \\_\_\_\_\_\_ Parity Disabled | | | | | \\_\_\_\_\_\_\_\_ Short IDLE line mode (not used) | | | | \\_\_\_\_\_\_\_\_\_\_ Wakeup by IDLE line rec (not used) | | | \\_\_\_\_\_\_\_\_\_\_\_\_ 8 data bits | | \\_\_\_\_\_\_\_\_\_\_\_\_\_\_ Not used (loopback disabled) | \\_\_\_\_\_\_\_\_\_\_\_\_\_\_\_\_ SCI1 enabled in wait mode \\_\_\_\_\_\_\_\_\_\_\_\_\_\_\_\_\_\_ Normal (not loopback) mode \*/ SCI1CR2 =  $0x08$ ; /\* 0 0 0 0 1 0 0 0 | | | | | | | | | | | | | | | \\_\_\_\_ No Break  $| \cdot | \cdot | \cdot | \cdot |$  Not in wakeup mode (always awake) | | | | | \\_\_\_\_\_\_\_\_ Reciever disabled | | | | \\_\_\_\_\_\_\_\_\_\_ Transmitter enabled | | | \\_\_\_\_\_\_\_\_\_\_\_\_ No IDLE Interrupt | | \\_\_\_\_\_\_\_\_\_\_\_\_\_\_ No Reciever Interrupt | \\_\_\_\_\_\_\_\_\_\_\_\_\_\_\_\_ No Tranmit Complete Interrupt \\_\_\_\_\_\_\_\_\_\_\_\_\_\_\_\_\_\_ No Tranmit Ready Interrupt \*/ **/\*\*\*\*\*\*\*\*\*\*\*\*\*\*\*\*\*\*\*\*\*\*\*\*\*\*\*\*\*\*\*\*\*\*\*\*\*\*\*\*\*\*\*\*\*\*\*\*\*\*\*\*\*\*\*\*\*\*\*\*\*\*\*\* \* End of SCI Setup** 

**\*\*\*\*\*\*\*\*\*\*\*\*\*\*\*\*\*\*\*\*\*\*\*\*\*\*\*\*\*\*\*\*\*\*\*\*\*\*\*\*\*\*\*\*\*\*\*\*\*\*\*\*\*\*\*\*\*\*\*\*\*\*\*\*\*/** 

# **Electrical Engineering** New Mexico Institute of Mining and Technology

## **EE 308 Spring 2011**

 $SCI1DRL = 'h'; /* Send first byte */$ 

while ((SCI1SR1 & 0x80) == 0) ; /\* Wait for TDRE flag \*/  $SCI1DRL = 'e'; /* Send next byte */$ 

while ((SCI1SR1 & 0x80) == 0) ; /\* Wait for TDRE flag \*/  $SCI1DRL = 'l'; /* Send next byte */$ 

while ((SCI1SR1 & 0x80) == 0) ; /\* Wait for TDRE flag \*/  $SCI1DRL = 'l'; /* Send next byte */$ 

while ((SCI1SR1 & 0x80) == 0) ; /\* Wait for TDRE flag \*/  $SCI1DRL = 'o'; /* Send next byte */$ 

while ((SCI1SR1 & 0x80) == 0) ; /\* Wait for TDRE flag \*/

}

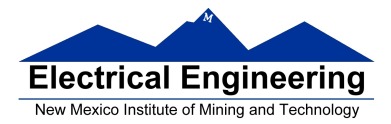

#### **Example program using the SCI Receiver**

```
/* Program to receive data over SCI1 port */
```
#include "derivative.h" #include "vectors12.h"

interrupt void sci1 isr(void); volatile unsigned char data[80]; volatile int i;

main()

{

```
/**************************************************************** 
* SCI Setup 
*****************************************************************/ 
SCI1BDL = 156; /* Set BAUD rate to 9,600 */SCI1BDH = 0;
SCI1CR1 = 0x00; /* 0 0 0 0 0 0 0 0
                    | | | | | | | | 
                    | | | | | | | \____ Even Parity 
                     | | | | | | \______ Parity Disabled 
                    | | | | | \________ Short IDLE line mode (not used) 
                    | | | | \__________ Wakeup by IDLE line rec (not used) 
                    | | | \____________ 8 data bits 
                    | | \______________ Not used (loopback disabled) 
                     | \________________ SCI1 enabled in wait mode 
                     \__________________ Normal (not loopback) mode 
                     */ 
SCIICR2 = 0x04; /* 0 0 1 0 0 1 0 0
                     | | | | | | | | 
                     | | | | | | | \____ No Break 
                     | | | | | | \______ Not in wakeup mode (always awake) 
                    | | | | | \________ Reciever enabled 
                    | | | | \__________ Transmitter disabled 
                    | | | \____________ No IDLE Interrupt 
                     | | \______________ Reciever Interrupts used 
                    | \________________ No Tranmit Complete Interrupt 
                     \__________________ No Tranmit Ready Interrupt 
                     */
```
# **Electrical Engineering** New Mexico Institute of Mining and Technology

 $\left\{ \right.$ 

ł

 $\left\{ \right\}$ 

## **EE 308** Spring 2011

```
UserSCI1 = (unsigned short) &sci1_isr;
     i = 0;enable;
     * End of SCI Setup
     while (1)\{/* Wait for data to be received in ISR, then
          * do something with it
          */
     \}interrupt void sci1_isr(void)
     char tmp;
     /* Note: To clear receiver interrupt, need to read
     * SCI1SR1, then read SCI1DRL.
     * The following code does that
     */
     if ((SCI1SR1 & 0x20) = = 0) return; /* Not receiver interrrupt */
     data[i] = SCI1DRL;i = i+1;
     return;
```